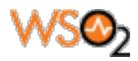

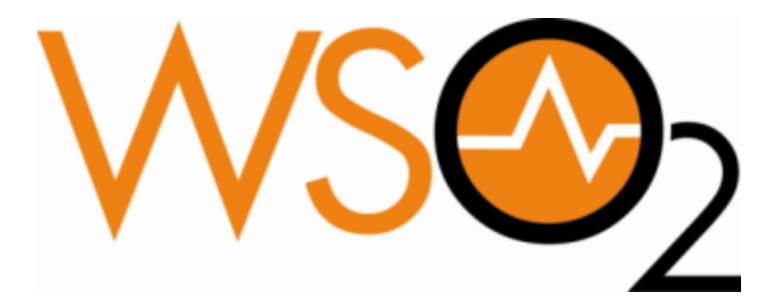

# **WSO2 ESB - A Troubleshoot Guide version 1.0**

**Date: 19th May 2014**

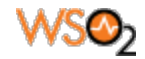

## **Document Revisions**

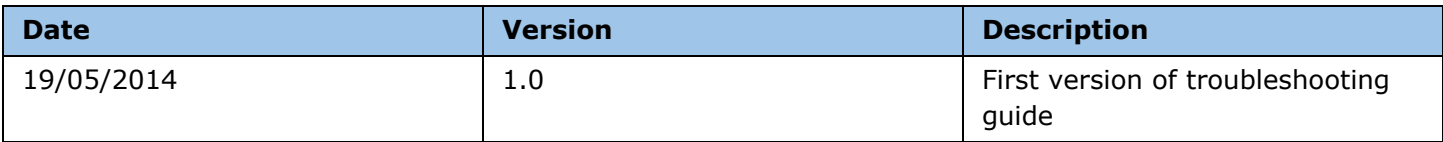

### **Author**

Isuru Udana Senior Software Engineer, WSO2

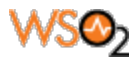

# **Table of Content**

**Summary** Troubleshooting Techniques Debug logs Trace logs Monitoring Messages **TCPMon** Wire Logs Solutions for Commonly Occurring Exceptions Troubleshooting Timeout Issues Mediation Fault Handling

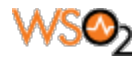

# **Summary**

The objective of this article is to provide you guidance on troubleshooting issues which may occur when developing integration scenarios with WSO2 ESB.

The first part of this article describes the major troubleshooting techniques and the next part covers the common issues which you may come across during development due to misconfigurations.

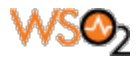

## **Troubleshooting Techniques**

In this section we will discuss the steps that can be taken to troubleshoot issues in developing integration scenarios using WSO2 ESB.

### **Debug logs**

When there is an error in the configuration or if something goes wrong while executing the mediation flow, we usually get an error printed in the ESB console. At the same time these errors get written in to the log file (wso2carbon.log). The wso2carbon.log log file is located at the <ESB\_HOME>/repository/logs directory unless we change the default location. These log statements are very much self explanatory. However, if we want to get more information to debug an issue, we can use the debug logs. By looking at the debug logs we can extract useful information of the message flow.

Debug logs can be enabled by following the below steps;

- Shutdown the ESB server

- open log4j.properties file from a text editor. The log4j.properties file is located at <ESB\_HOME>/repository/conf directory.

- Set log level to debug for log4j.category.org.apache.synapse as follows
- log4j.category.org.apache.synapse=DEBUG
- Start ESB server

org.apache.synapse is the package of synapse core which does most of the processing in WSO2 ESB. However you may have to enable debug logs for other packages depending on the requirement. For example, synapse transport level debugging can be enabled by setting the following entry; log4j.category.org.apache.synapse.transport=DEBUG

The following is an example of DEBUG level logs getting printed when iterate mediator is executed.

[2014-05-04 19:58:38,783] DEBUG - IterateMediator Start : Iterate mediator [2014-05-04 19:58:38,787] DEBUG - IterateMediator Splitting with XPath : //m0:getQuote/m0:request resulted in 4 elements [2014-05-04 19:58:38,788] DEBUG - IterateMediator Submitting 1 of 0 messages for processing in parallel [2014-05-04 19:58:38,788] DEBUG - Axis2SynapseEnvironment Creating Message Context [2014-05-04 19:58:38,798] WARN - MessageHelper Deep clone not happened for property : tenant.info.id. Class type : java.lang.Integer [2014-05-04 19:58:38,798] INFO - MessageHelper Parent's Fault Stack : [] : Child's Fault Stack :[] [2014-05-04 19:58:38,799] DEBUG - Target Target mediation : START [2014-05-04 19:58:38,799] DEBUG - Target Asynchronously mediating using the in-lined anonymous sequence [2014-05-04 19:58:38,799] DEBUG - Axis2SynapseEnvironment Injecting MessageContext for asynchronous mediation using the : Anonymous **Sequence** [2014-05-04 19:58:38,800] DEBUG - Target Target mediation : END

In the above logs we can extract useful information like the number of elements that a message is split into and whether the message processing is happening in parallel or sequential among others.

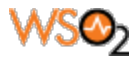

### **Trace Logs**

Trace logs trace the entire path when a message travels along a mediation sequence. Tracing can be enabled for a proxy or for a sequence. This can be done by adding the following attribute for the proxy/sequence configuration;

trace="enable"

When tracing is enabled, trace logs can be seen from the mediation tracer UI or from the wso2-esb-trace.log file. This file is located at the <ESB\_HOME>/repository/logs directory.

More fine grained trace logs can be enabled by setting the log level to TRACE in trace logger. The following is the log4j.properties entry to make that change;

log4j.category.TRACE\_LOGGER=TRACE, TRACE\_APPENDER, TRACE\_MEMORYAPPENDER

The following is a sample trace log for a proxy service

22:15:43,020 [-] [PassThroughMessageProcessor-1] INFO TRACE\_LOGGER Proxy Service SplitAggregateProxy received a new message from : 127.0.0.1 22:15:43,020 [-] [PassThroughMessageProcessor-1] INFO TRACE\_LOGGER Message To: /services/SplitAggregateProxy 22:15:43,020 [-] [PassThroughMessageProcessor-1] INFO TRACE\_LOGGER SOAPAction: urn:getQuote 22:15:43,020 [-] [PassThroughMessageProcessor-1] INFO TRACE\_LOGGER WSA-Action: urn:getQuote 22:15:43,021 [-] [PassThroughMessageProcessor-1] TRACE TRACE\_LOGGER Envelope : <?xml version="1.0" encoding="utf-8"?><soapenv:Envelope xmlns:soapenv="http://schemas.xmlsoap.org/soap/envelope/"><soapenv:Body></soapenv:Body></soapenv:Envelope> 22:15:43,023 [-] [PassThroughMessageProcessor-1] INFO TRACE\_LOGGER Using the anonymous in-sequence of the proxy service for mediation 22:15:43,023 [-] [PassThroughMessageProcessor-1] INFO TRACE\_LOGGER Start : Sequence <anonymous> 22:15:43,023 [-] [PassThroughMessageProcessor-1] TRACE TRACE\_LOGGER Message : <?xml version="1.0" encoding="utf-8"?><soapenv:Envelope xmlns:soapenv="http://schemas.xmlsoap.org/soap/envelope/"><soapenv:Body></soapenv:Body></soapenv:Envelope> 22:15:43,024 [-] [PassThroughMessageProcessor-1] INFO TRACE\_LOGGER Sequence <SequenceMediator> :: mediate() 22:15:43,024 [-] [PassThroughMessageProcessor-1] INFO TRACE\_LOGGER Mediation started from mediator position : 0 22:15:43,032 [-] [PassThroughMessageProcessor-1] INFO TRACE\_LOGGER Start : Iterate mediator 22:15:47,728 [-] [PassThroughMessageProcessor-1] TRACE TRACE\_LOGGER Message : <?xml version="1.0" encoding="utf-8"?><soapenv:Envelope xmlns:soapenv="http://schemas.xmlsoap.org/soap/envelope/"><soapenv:Header xmlns:wsa="http://www.w3.org/2005/08/addressing"><wsa:To>http://localhost:8280/services/SplitAggregateProxy</wsa:To><wsa:Messa geID>urn:uuid:be8621bc-3018-4251-adf7-81c5229388be</wsa:MessageID><wsa:Action>urn:getQuote</wsa:Action></soapenv:Header><so apenv:Body><m0:getQuote xmlns:m0="http://services.samples"><m0:request><m0:symbol>IBM</m0:symbol></m0:request><m0:request><m0:symbol>IBM</m0:symbol> </m0:request><m0:request><m0:symbol>IBM</m0:symbol></m0:request><m0:request><m0:symbol>IBM</m0:symbol></m0:request></m0:ge tQuote></soapenv:Body></soapenv:Envelope> 22:15:49,396 [-] [PassThroughMessageProcessor-1] INFO TRACE\_LOGGER Splitting with XPath : //m0:getQuote/m0:request resulted in 4 elements 22:15:49,396 [-] [PassThroughMessageProcessor-1] INFO TRACE\_LOGGER Submitting 1 of 0 messages for processing in parallel 22:15:49,412 [-] [PassThroughMessageProcessor-1] INFO TRACE\_LOGGER Submitting 2 of 1 messages for processing in parallel 22:15:49,413 [-] [PassThroughMessageProcessor-1] INFO TRACE\_LOGGER Submitting 3 of 2 messages for processing in parallel 22:15:49,414 [-] [PassThroughMessageProcessor-1] INFO TRACE\_LOGGER Submitting 4 of 3 messages for processing in parallel 22:15:49,415 [-] [PassThroughMessageProcessor-1] INFO TRACE\_LOGGER End : Iterate mediator 22:15:49,416 [-] [PassThroughMessageProcessor-1] TRACE TRACE\_LOGGER Message : <?xml version="1.0"

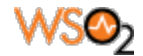

encoding="utf-8"?><soapenv:Envelope xmlns:soapenv="http://schemas.xmlsoap.org/soap/envelope/"><soapenv:Header xmlns:wsa="http://www.w3.org/2005/08/addressing"><wsa:To>http://localhost:8280/services/SplitAggregateProxy</wsa:To><wsa:Messa geID>urn:uuid:be8621bc-3018-4251-adf7-81c5229388be</wsa:MessageID><wsa:Action>urn:getQuote</wsa:Action></soapenv:Header><so apenv:Body><m0:getQuote

xmlns:m0="http://services.samples"><m0:request><m0:symbol>IBM</m0:symbol></m0:request><m0:request><m0:symbol>IBM</m0:symbol> </m0:request><m0:request><m0:symbol>IBM</m0:symbol></m0:request><m0:request><m0:symbol>IBM</m0:symbol></m0:request></m0:ge tQuote></soapenv:Body></soapenv:Envelope>

22:15:49,416 [-] [PassThroughMessageProcessor-1] INFO TRACE\_LOGGER End : Sequence <anonymous>

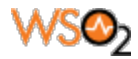

### **Monitoring Messages**

While developing integration scenarios with the ESB, sometimes we might get into situations where the expected results are not received for the service invocations. There can be various reasons for this. The following are some of the reasons;

- The message payload sent by the ESB is not in the format that is expected by the backend service
- The content type of the sent message is not supported by the backend service
- Some of the required headers like 'Authorization Header' is missing in the request sent from the ESB.

To debug these type of issues, we could inspect the messages that are transferred over the connection and verify whether they are in the format that is expected by the backend service. After inspecting the transferred messages, we can amend the messages to make it compatible with the backend service.

To inspect messages passed in the connections, we can use two mechanisms.

#### **TCPMon**

TCPMon is a very handy tool that can be used to monitor both messages coming into and going out from the ESB. The following diagram shows the typical message flow when an ESB proxy service is involved in a client server communication;

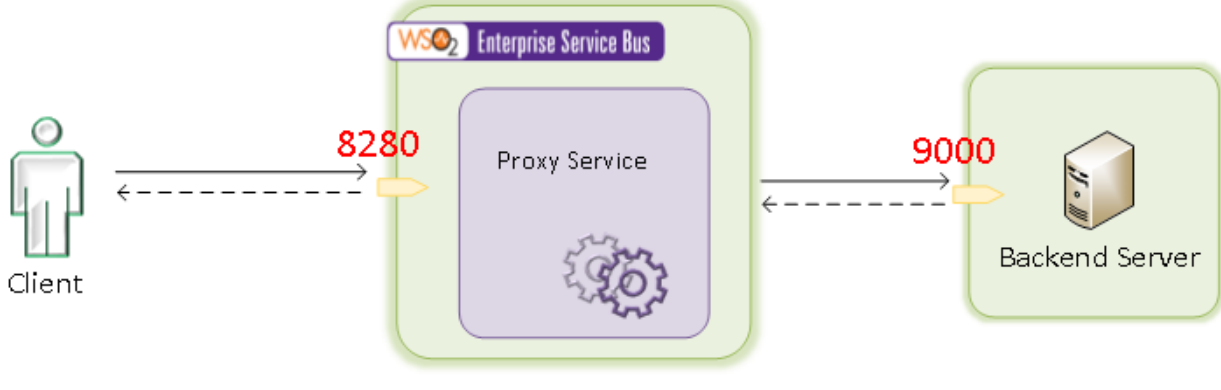

Fig. 1

There are two connections in this scenario.

- 1. Client-to-Proxy Service connection
- 2. Proxy-to-Backend Server connection

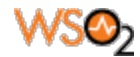

We can monitor messages flowing between the Proxy service and the Backend by placing TCPMon as follows. In this occasion we need to temporarily change the port of the endpoint to point to the TCPMon which can be done without restarting the ESB.

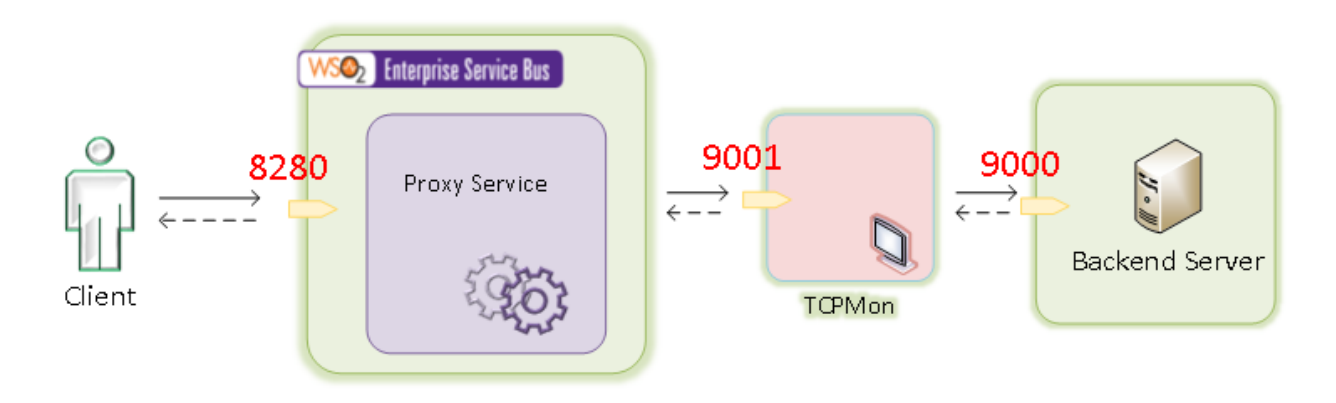

Fig. 2

We can monitor messages flowing between client and the Proxy service by placing TCPMon as follows;

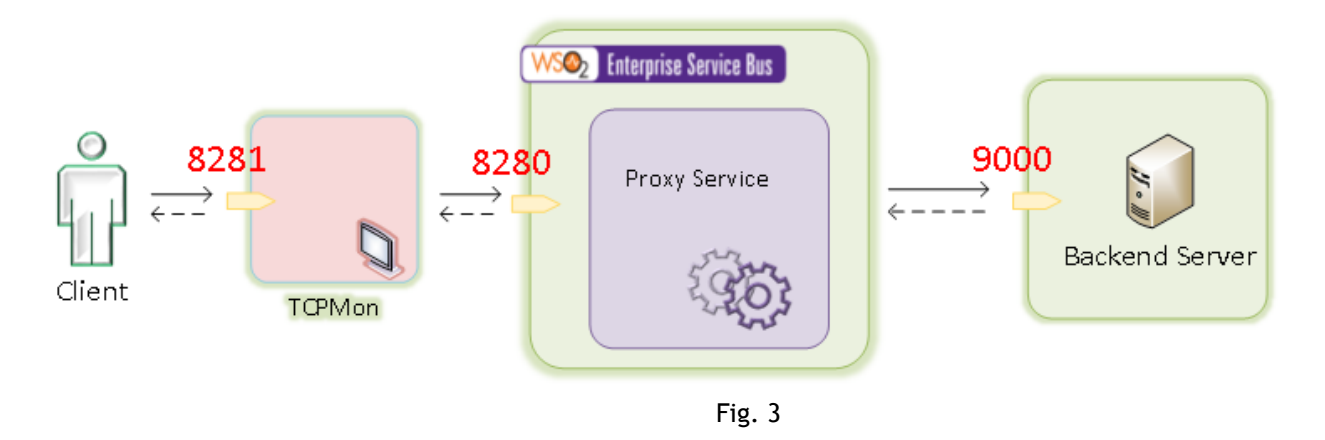

Please refer to *this [resource](https://www.google.com/url?q=https%3A%2F%2Fdocs.wso2.org%2Fdisplay%2FCarbon420%2FTCPMon&sa=D&sntz=1&usg=AFQjCNF5MTH4_F4t8kPBgb1vgcWlDg9jpg)* for more information on using TCPMon for monitoring. Please note that we can use TCPMon for monitoring messages transferred only over a http transport.

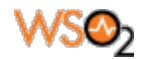

#### Wire Logs

If we want to inspect the messages sent over http/https transports without using a tool like TCPMon, we can use the inbuilt functionality of the ESB - 'wire logs'.

Passthrough http transport is the main transport which handles the http/https messages in WSO2 ESB. Messages coming in to and going out from the ESB through passthrough http transport can be seen by using the wire logs functionality. One of the advantages of using wire logs over TCPMon is that you can see the messages transferred over https protocol. This is something which is not supported by TCPMon. Also, we don't have to do any modifications to the synapse configuration.

The following steps shows how we can enable wire logs for passthrough http transport;

- Shutdown the ESB server
- Open log4j.properties file from a text editor. This file is located at the <ESB\_HOME>/repository/conf directory.
- Uncomment the following entry;

*log4j.logger.org.apache.synapse.transport.http.wire=DEBUG*

- Start the ESB server

The above described procedure applies to WSO2 ESB 4.7.0 or higher versions. The entry to uncomment in log4j.properties is slightly different in previous versions.

For ESB 4.6.0 :

*log4j.logger.org.apache.synapse.transport.passthru.wire=DEBUG* (add this line to log4j.properties)

For ESB 4.5.1 or previous versions (PTT is not available in these versions): *log4j.logger.org.apache.synapse.transport.nhttp.wire=DEBUG*

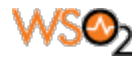

### Understanding a Wire Log

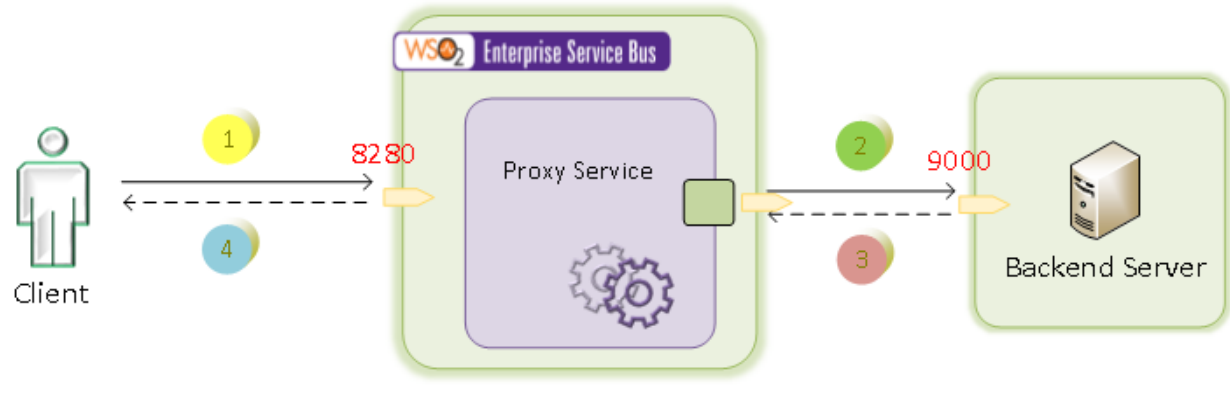

Fig. 4

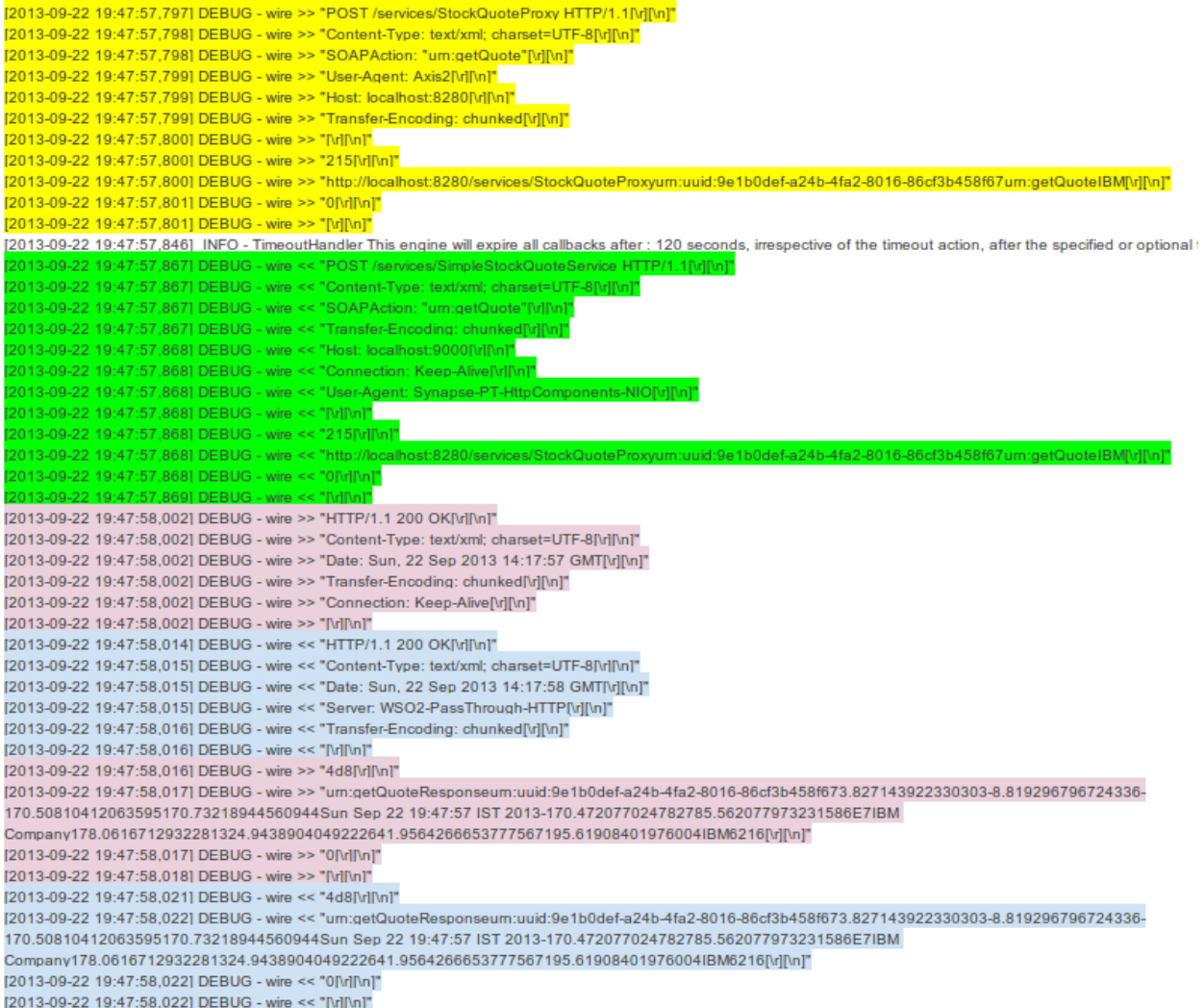

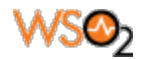

To read a wire log, first we have to identify the message direction.

DEBUG - wire >> - This represent the message coming into the ESB from the wire (outside) DEBUG - wire << - This represent the message going into the wire from the ESB

As you can see there are two incoming messages and two outgoing messages in the above log.

Logs highlighted in yellow and purple indicate the two messages coming into ESB. One of them is the incoming request from the client and the other one is the response coming from the backend service. Since only a response contains a status line, we can use the HTTP status line to differentiate them. In the above log, the message highlighted in purple has the following status line. So it is the response coming from the backend service.

#### [2013-09-22 19:47:58,002] DEBUG - wire >> "HTTP/1.1 200 OK[\r][\n]"

The first part of the log of a message contains the http headers and it is followed by the message payload. Due to asynchronous and concurrent request/response handling nature and the time it takes to print the logs, we might see overlapping of messages when it is get printed in the log file.

Please note that wire logs should be enabled for troubleshooting purposes only. Running productions systems with wire logs constantly enabled is not recommended.

Wire Logs for Callout Mediator/Forwarding Message Processor

The callout mediator and the forwarding message processor uses the Axis2 CommonsHTTPSender to invoke services. It does not use the non-blocking nhttp/passthrough transports. Hence, to enable wire logs we have to follow a different approach as follows;

- Shutdown the ESB server
- Open log4j.properties file from a text editor.
- Put the following two entries into the log4j.properties.

*log4j.logger.httpclient.wire.header=DEBUG log4j.logger.httpclient.wire.content=DEBUG*

- Start the ESB server

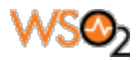

# **Solutions for Commonly Occurring Exceptions**

In this section we discuss about some of the common issues which can occur due to misconfigurations. Solutions for those issues are also provided.

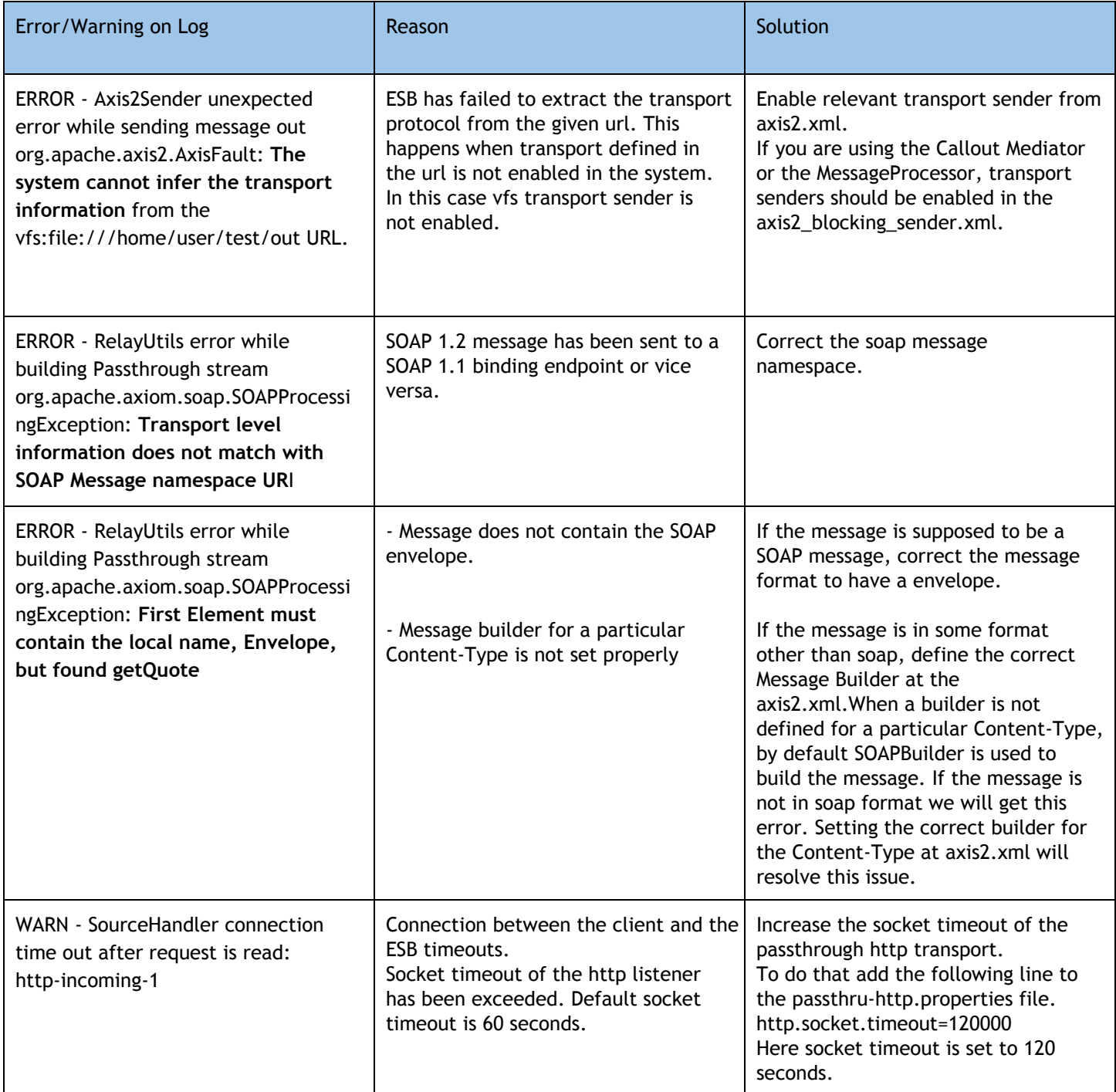

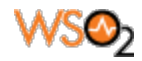

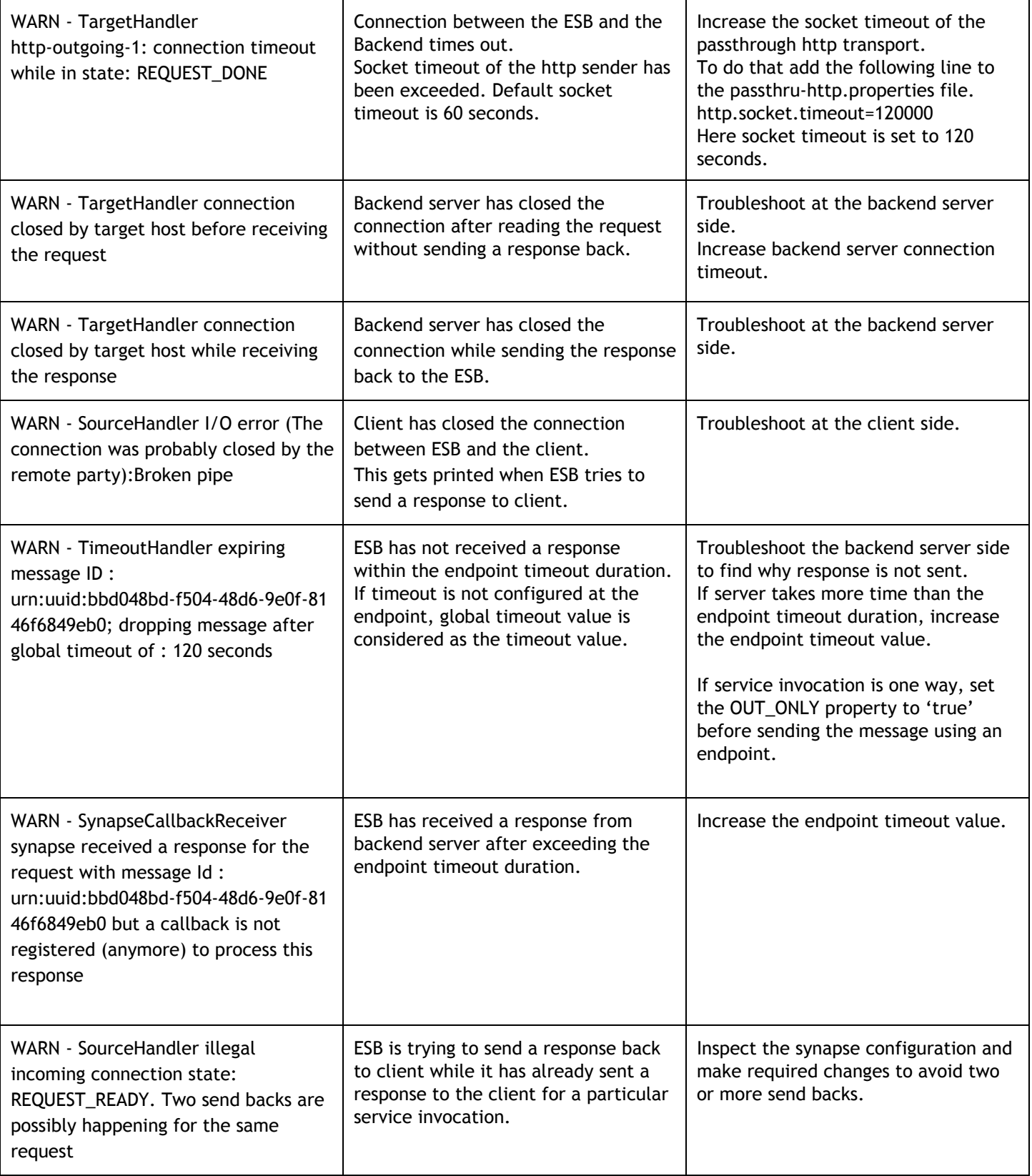

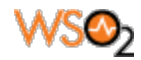

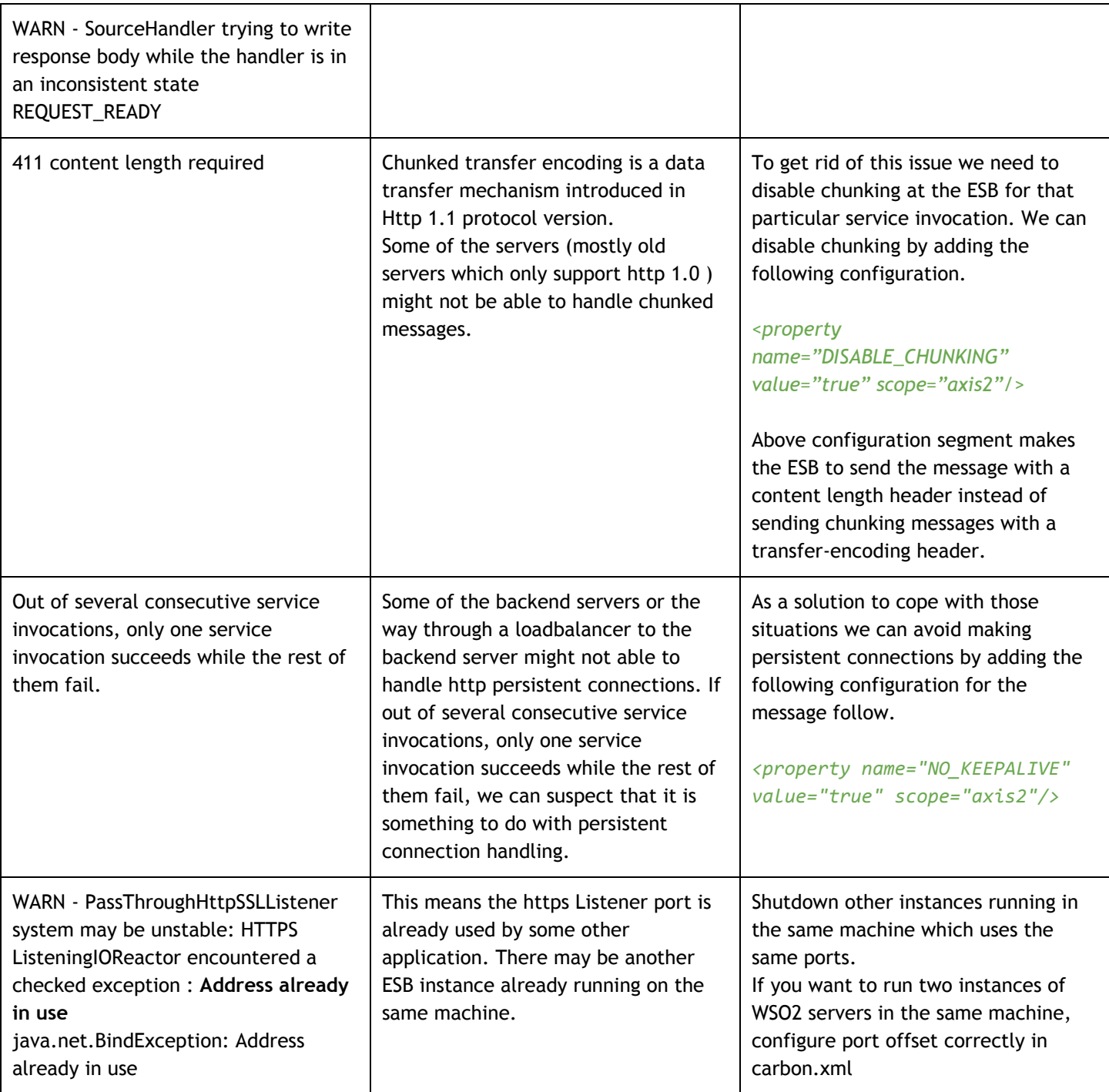

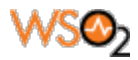

## **Troubleshooting Timeout Issues**

Since the above discussed issues contain a significant number of problems related to timeouts, it is good to get a clear understanding of different timeout configurations available in the ESB. Having a good understanding in different timeout configurations will certainly help with troubleshoot issues.

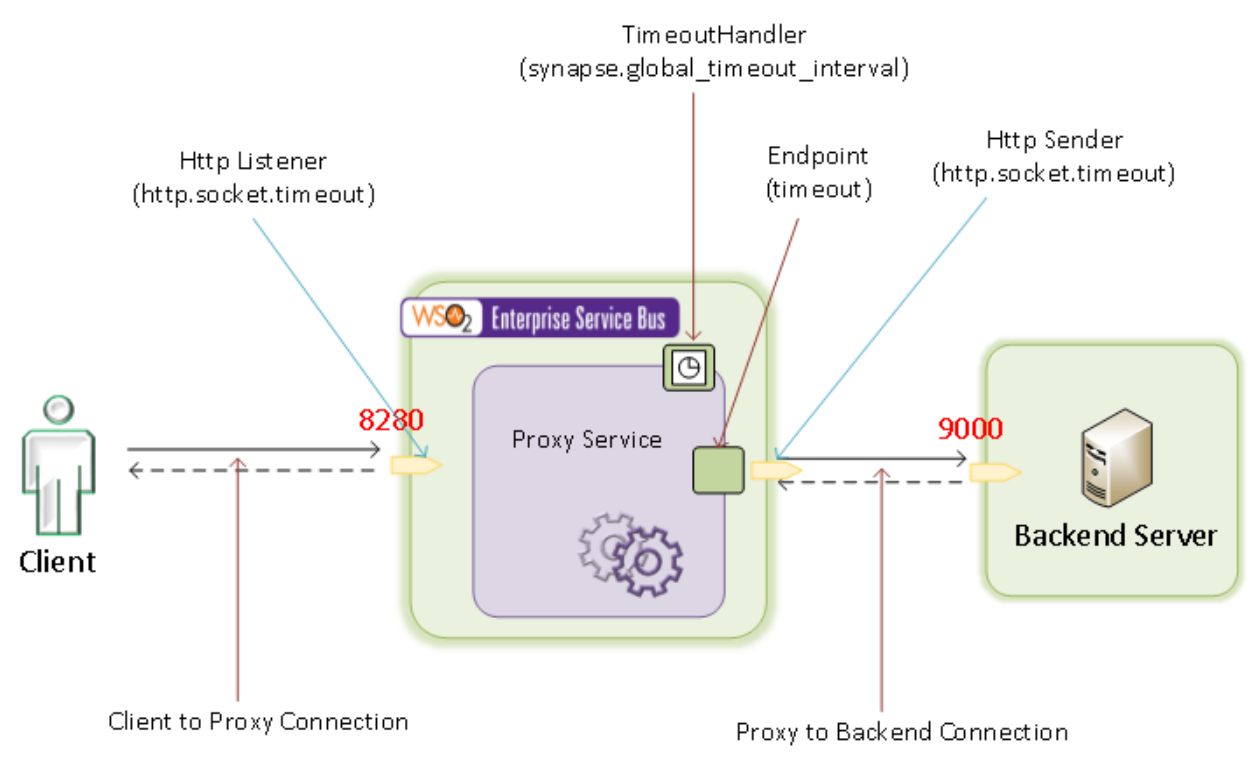

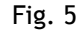

The above diagram shows the typical message flow when an ESB Proxy service is involved in a client server communication. There are two connections involved in the scenario; 'Client-to-Proxy connection' and 'Proxy-to-Backend connection'. They are two separate connections that do not depend on each other. This means that even if one connection times out, the other connection won't time out at the same time.

### Client-to-Proxy Connection Timeout Parameters

#### **http.socket.timeout:**

In the client-to-proxy connection we have to consider only one configuration parameter. That is http.socket.timeout which can be configured from the passthru-http.properties file. This file is located at the <ESB\_HOME>/repository/conf directory. This represents the socket timeout value of the passthrough http/https transport listener.

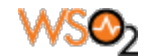

If we use NIO transport instead of the default passthrough transport we need to use the parameter below;

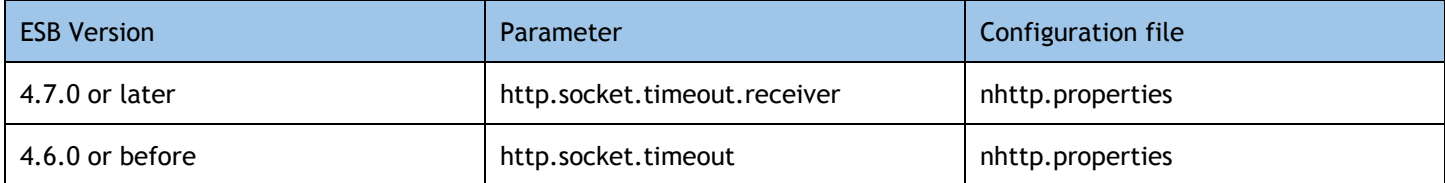

#### Proxy-to-Backend Connection Timeout Parameters

Timeout configuration for proxy-to-backend connection is somewhat advanced compared to the client-to-proxy connection parameters.

#### **http.socket.timeout:**

This represents the socket timeout value of the passthrough http/https transport sender. This is the same parameter used in transport listener.

If we use NIO transport instead of the default Passthrough transport, we need to use the parameter below;

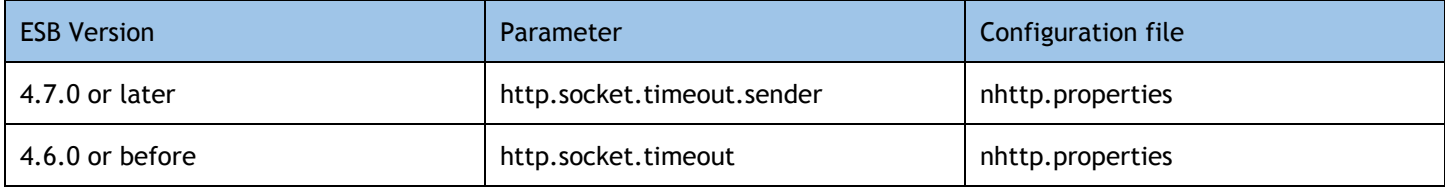

#### **Endpoint timeout:**

This is the timeout configuration parameter which can be configured at the endpoint level. It allows us to configure different timeout values for different endpoints.

Below is a sample endpoint configuration which is configured with timeout parameters. The 'duration' denotes the timeout value and the 'responseAction' denotes the action which should be taken for the timeout message. Here, fault sequence will be invoked for timeouts;

```
<endpoint>
     <address uri="http://localhost:8281/services/SimpleStockQuoteService">
      <timeout>
        <duration>120000</duration>
        <responseAction>fault</responseAction>
      </timeout>
     </address>
 </endpoint>
```
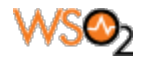

It is a must to configure the http.socket.timeout to a higher value than all the endpoint timeout values.

Endpoint timeout <= http.socket.timeout

#### **synapse.global\_timeout\_interval:**

Synapse which is the underlying mediation engine of WSO2 ESB is a complete asynchronous messaging engine that does not block its worker threads on network IO. Instead of waiting for responses, it registers a callback for a particular request and return. When the response is received, the registered callback is used to correlate it with the request and further processing is done. If the backend server does not respond back, it is required to clear the registered callbacks after some time to prevent possible memory leaks. It is done by a timer task called TimeoutHandler. The 'synapse.global\_timeout\_interval' parameter represents the time duration that a callback should be kept in the callback store.

If we have configured a timeout duration at the endpoint level, this global timeout value is not taken into consideration for that particular endpoint. For all the other endpoints that don't have a timeout configuration, this global parameter value is considered as the timeout duration.

synapse.global\_timeout\_interval can be configured from the synapse.properties file. This file is located at the <ESB\_HOME>/repository/conf directory. The default value is 120 seconds.

TimeoutHandler is executed in an interval of 15 seconds. So the time the callbacks get cleared can be deviated up to 15 seconds from the configured value. The TimeoutHandler execution interval can be configured by defining the following property at synapse.properties file: *synapse.timeout\_handler\_interval*

Timeout Configuration for Forwarding Message Processor/Callout Mediator

Timeout configuration of the callout mediator and the forwarding message processor is completely different from the above described procedure.

Timeouts can be be configured at the axis2\_blocking\_client.xml which is located at the following directory; <ESB\_HOME>/repository/conf/axis2

SO\_TIMEOUT and the CONNECTION\_TIMEOUT are the parameters which should be configured for the http transport senders. The following is a sample configuration http transport;

```
<transportSender name="http" class="org.apache.axis2.transport.http.CommonsHTTPTransportSender">
    <parameter name="PROTOCOL">HTTP/1.1</parameter>
    <parameter name="Transfer-Encoding">chunked</parameter>
    <parameter name="cacheHttpClient">true</parameter>
    <parameter name="defaultMaxConnectionsPerHost">200</parameter>
    <parameter name="SO_TIMEOUT">120000</parameter>
    <parameter name="CONNECTION_TIMEOUT">120000</parameter>
</transportSender>
```
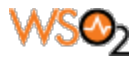

### **Mediation Fault Handling**

Configuring synapse configuration properly to handle faults is a very important aspect of developing integration scenarios using WSO2 ESB. It makes it easier to identify and debug issues that may occur in development time as well as in production.

Proxy services, APIs and the main sequence are the fundamental starting points of a message flow. When something goes wrong while mediating the messages either in inSequence or in outSequence of the proxy service, the faultSequence gets invoked. If we haven't configured a fault sequence, we will not be able to capture the error and act upon it. Keep in mind that the default fault sequence will not be invoked for failures happening in proxy services. It gets invoked only for the errors that happen at the main sequence. So it is important that we define a fault sequence for each proxy service properly and handle errors there. The same applies to APIs.

When configuration becomes complex, we usually have several sequences branching from the proxy inSequence. A fault handling sequence can be assigned at the sequence level as well. It will allow us to have a more fine grained error handling capability. If you have several sequences in your configuration, it is recommended to have a fault handling sequence defined for each and every sequence. So when something goes wrong within a particular sequence, the fault handling sequence defined at the sequence level is executed while ignoring the faultSequence defined at the proxy level.

The following is a sample fault sequence that basically logs the message with the sequence name and data related to the error like Error Message, Error Code etc. and then a soap fault is sent back to the client.

```
<sequence xmlns="http://ws.apache.org/ns/synapse" name="SampleFaultSeq">
 <log level="full">
   <property name="SEQUENCE_NAME" value="SampleFaultSeq"/>
   <property xmlns:ns="http://org.apache.synapse/xsd"
         name="ERROR_MESSAGE"
         expression="get-property('ERROR_MESSAGE')"/>
   <property xmlns:ns="http://org.apache.synapse/xsd"
        name="ERROR_CODE"
         expression="get-property('ERROR_CODE')"/>
   <property xmlns:ns="http://org.apache.synapse/xsd"
         name="ERROR_DETAIL"
         expression="get-property('ERROR_DETAIL')"/>
   <property xmlns:ns="http://org.apache.synapse/xsd"
         name="ERROR_EXCEPTION"
         expression="get-property('ERROR_EXCEPTION')"/>
 </log>
 <makefault>
      <code value="tns:Receiver" xmlns:tns="http://www.w3.org/2003/05/soap-envelope"/>
      <reason expression="get-property('ERROR_MESSAGE')"/>
  </makefault>
  <respond/>
</sequence>
```
Printing the sequence name is useful to clearly identify the sequence that the error triggered from.